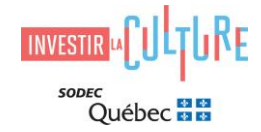

# **COMMENT DÉPOSER UNE DEMANDE DANS SOD@CCÈS**

## **Introduction**

Toutes les demandes doivent être acheminées par l'entremise du portail en ligne sécurisé [SOD@ccès.](https://sodec.gouv.qc.ca/sodacces/accueil-sodacces/)

Ce guide explique les principales étapes à suivre pour déposer une demande via SOD@ccès. Pour plus de détails, vous pouvez aussi consulter le [sommaire de l'utilisateur SOD@ccès](https://sodec.gouv.qc.ca/sodacces/accueil-sodacces/).

- La première tâche à effectuer en vous connectant à SOD@ccès consiste à créer votre profil d'utilisateur.
- Vous devrez ensuite choisir le programme correspondant à votre demande (voir [liste des](#page-1-0)  [programmes\)](#page-1-0), répondre aux questions dans le formulaire et transférer les documents requis pour le dépôt.
	- o Avant de déposer une demande, vous devez préparer la documentation à transférer dans SOD@ccès, dans un des formats numériques acceptés (PDF, Excel ou autre, selon les cas).
	- o Veuillez noter que la liste des documents à soumettre comprend notamment **la Déclaration de l'entreprise requérante**, qui doit être signée et transmise avec votre demande. Une demande transmise sans ce document ne sera pas considérée.
- Lors de votre première connexion à SOD@ccès, vous devrez également soumettre les documents requis pour constituer le dossier de l'entreprise [\(dossier maître\)](#page-2-0).

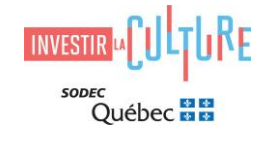

## <span id="page-1-0"></span>**Liste et code des programmes dans SOD@ccès**

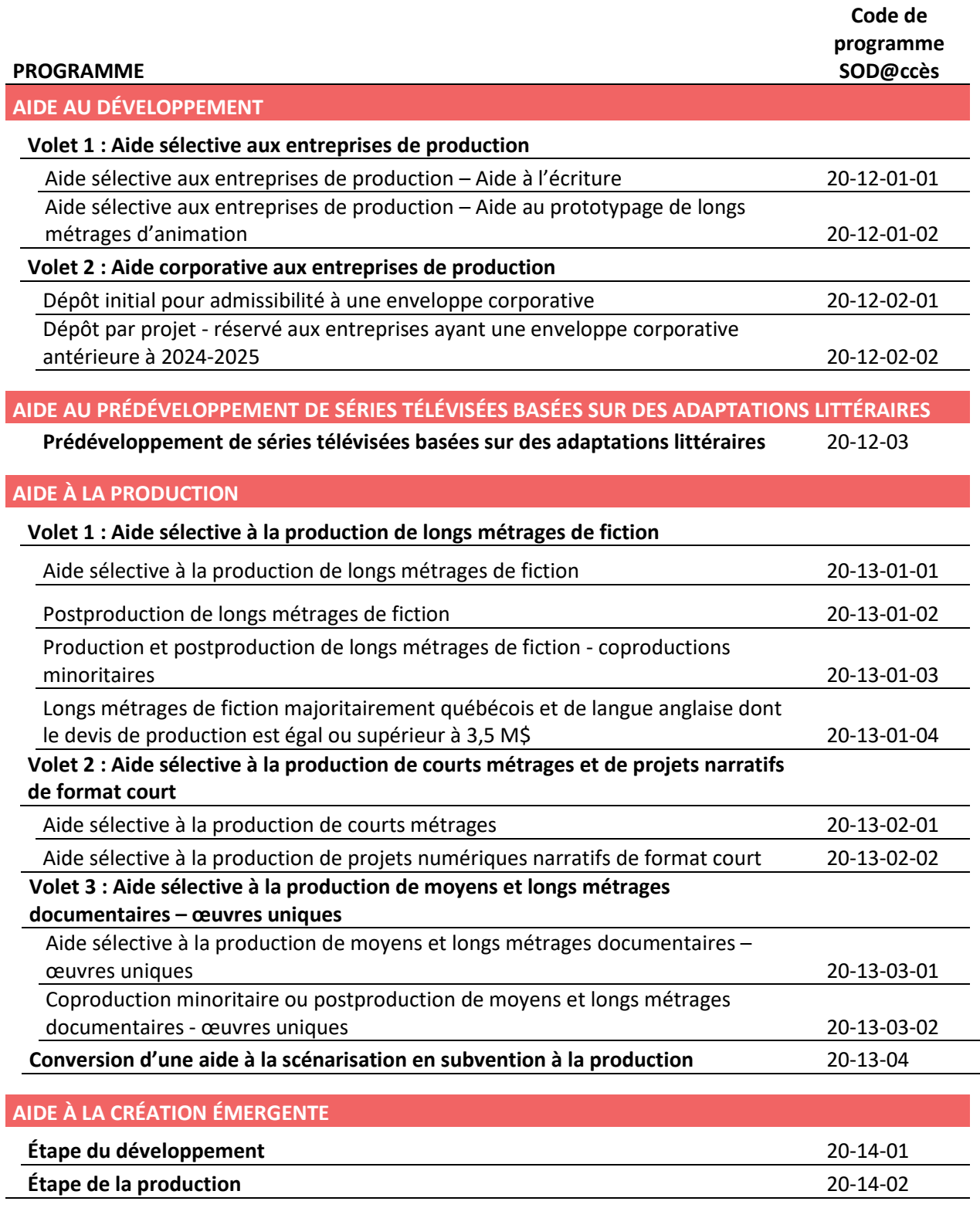

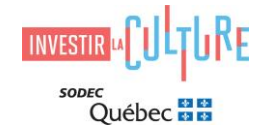

## <span id="page-2-0"></span>**Dossier de l'entreprise (dossier maître)**

La SODEC constitue un dossier de référence (dossier maître) pour toutes les entreprises avec lesquelles elle fait affaire. Lors de votre première demande dans SOD@ccès, vous devez joindre une version électronique des documents requis pour le dossier maître, et ce, même si ces documents ont été transmis à la SODEC antérieurement.

#### Liste des documents du dossier maître

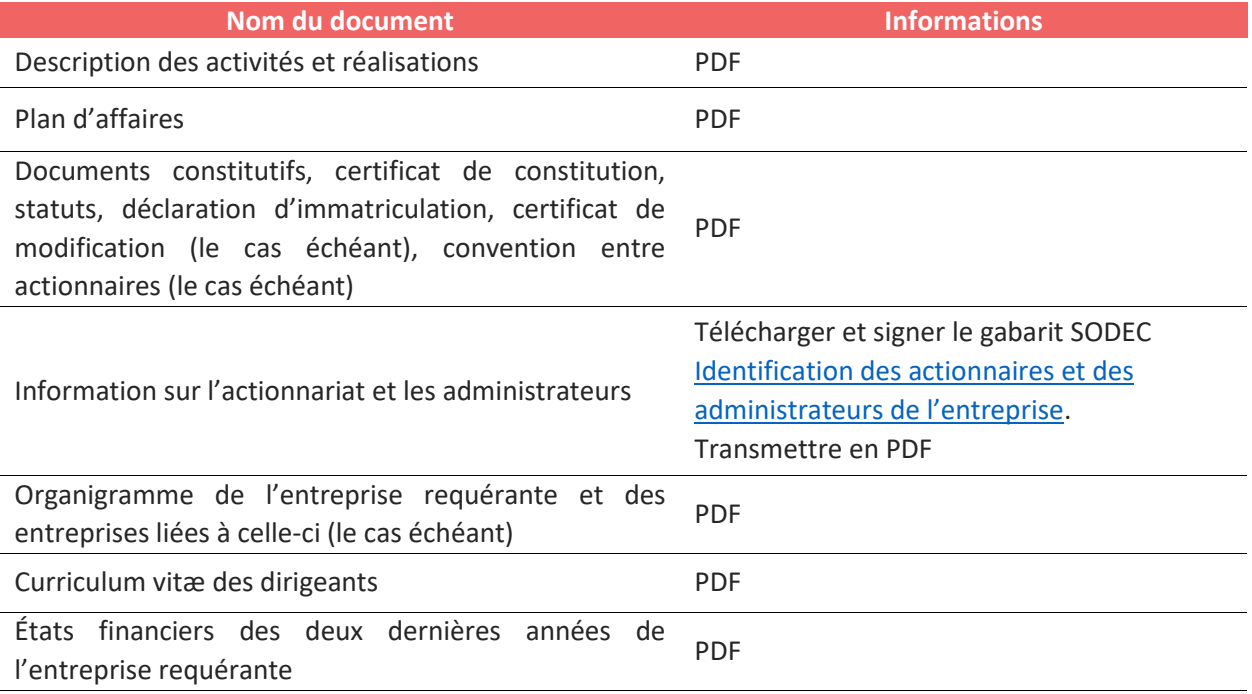

## **Frais d'analyse exigibles**

Des frais d'analyse sont exigés au moment du dépôt pour certains volets d'aide. Ces frais, auxquels s'ajoutent les taxes applicables (TPS et TVQ), sont remboursables si le projet est refusé à l'étape de l'admissibilité. Veuillez vous référer au programme et au volet concernés par votre demande pour connaître les frais d'analyse exigibles.

Vous devez utiliser le **service de débit préautorisé (DPA)** pour acquitter les sommes dues à la SODEC. Avec votre autorisation, la SODEC prélèvera la somme due directement sur le compte bancaire de votre choix. Prenez note qu'une autorisation n'est valide que pour un seul prélèvement. Pour vous inscrire au service DPA, remplissez le formulaire [Accord de débit préautorisé](https://sodec.gouv.qc.ca/wp-content/uploads/dpa-clients.pdf) et joignez-y un spécimen de chèque portant la mention « annulé ». Transmettez ensuite le formulaire dûment rempli par le biais de SOD@ccès lors du dépôt de votre demande.

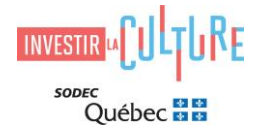

## **Instructions pour la nomenclature des fichiers joints à une demande**

Afin de faciliter la gestion des pièces jointes, nous vous demandons de respecter les directives ci-dessous. Le nom d'un fichier doit comporter le titre de la production et le type de document.

Par exemple :

- Titre du projet-Devis
- Titre du projet-Contrat scénarisation
- Titre du projet-Contrat coproduction
- Titre du projet-Structure financière

## **Connexion à SOD@ccès**

Lorsque tous les documents sont prêts sur votre ordinateur, vous pouvez vous connecter à

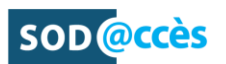

Pour toute demande de soutien technique concernant le dépôt en ligne : 514 841-2200 ou 1 800 363-0401, option 1 [sodacces@sodec.gouv.qc.ca](mailto:sodacces@sodec.gouv.qc.ca)

Pour toute question relative au programme et au volet pour lequel vous déposez une demande, veuillez communiquer avec :

Alain Rondeau 514 841-2291 | 1 800 363-0401 [admissibilite@sodec.gouv.qc.ca](mailto:admissibilite@sodec.gouv.qc.ca) Isabelle Doré 514 841-2215 | 1 800 363-0401 [admissibilite@sodec.gouv.qc.ca](mailto:admissibilite@sodec.gouv.qc.ca)